## **WinCounter Automatic Updates**

Version 3.0.066 of WinCounter has the facility to automatically check for new versions of the software. If an update is available it will download and install it.

## **Configuring Automatic Updates**

To configure this feature select "Tools-Options" and click on the updates tab. You will see a screen similar to this:

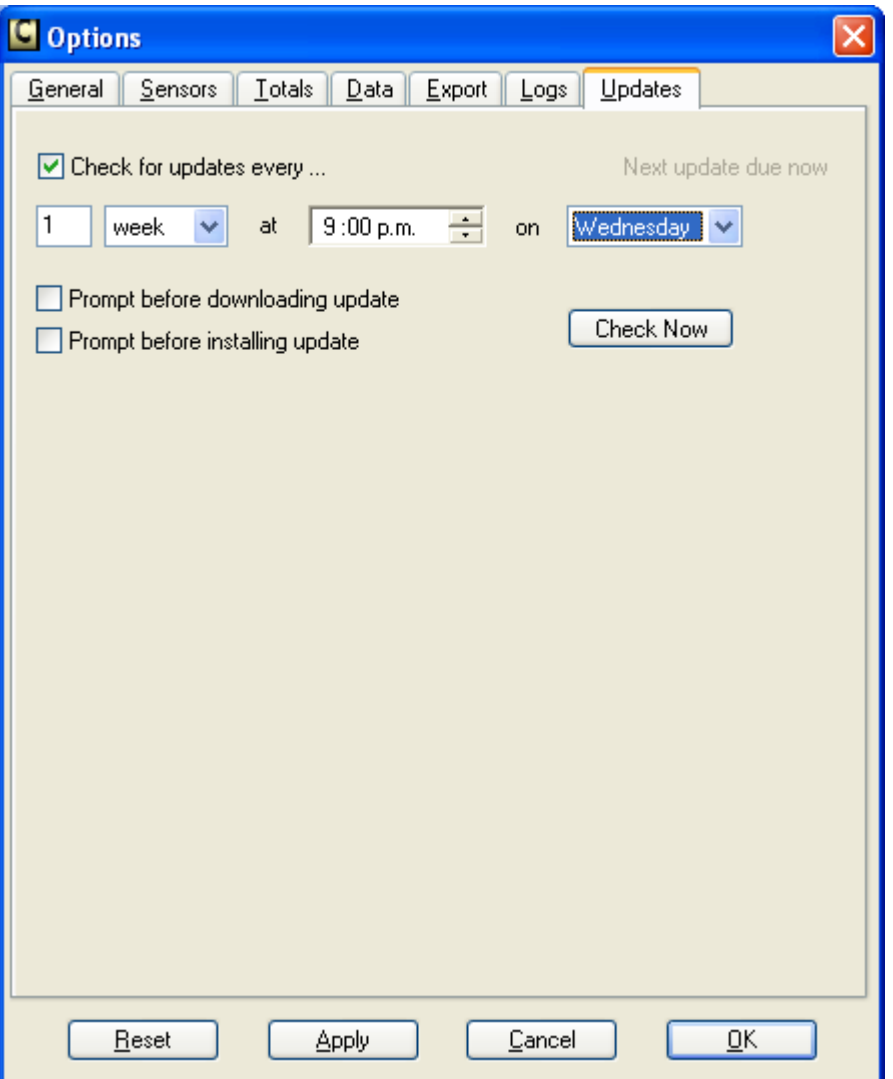

Make the following settings:

- Tick "Check for updates every…"
- Choose the frequency and time when you wish to schedule a check for updates. This should be not less than once per week. If you are configuring several computers, please choose a different time on each computer to avoid overloading our server or your Internet connection. You should select a time when you are sure your computer will be running, but preferably outside of business hours or times when you are expecting WinCounter to be counting.

**NOTE:** If you schedule the update to occur when your computer is switched off it will not check again until the next scheduled check.

**NOTE:** For customers with multiple stores, you should stagger the update times for your stores so that they don't all attempt to download updates at the same time.

The update process follows this sequence:

- 1. It checks to see if the latest version is installed.
- 2. If there is a newer version available it downloads it the updates folder on your computer.
- 3. Once the download is complete it will install the update and restart WinCounter.

There are two tick-boxes that determine how often WinCounter prompts for confirmation during the update operation.

- Prompt before downloading update. Tick this box if you want WinCounter to ask for your confirmation before it starts downloading the update to your computer.
- Prompt before installing update. Tick this box if you want WinCounter to ask for your confirmation before it starts installing the new version. The installation process happens after the update has been downloaded.
- If you want to test the update process you can click on "Check Now" and it will schedule an update check. NOTE the update check may not occur immediately. This button causes it to queue this operation. It should occur within about a minute.

When it starts, WinCounter checks to see if an update has been downloaded and is waiting to be installed. If there is an update available it will be installed. It will prompt before installing if the "Prompt before installing update" option is ticked in settings.